# **Rename Columns**

## **Contents:**

- [Rename Individual Columns](#page-0-0)
	- [Rename through Suggestions](#page-0-1)
	- [Rename for a New Column](#page-0-2)
- [Auto-Generated Column Names](#page-1-0)
- [Rename Multiple Columns](#page-1-1)
	- [Batch rename methods](#page-2-0)

You can rename individual columns through the column drop-down. Through transform steps, you can apply renaming to one or more columns.

**NOTE:** An imported dataset requires about 15 rows to properly infer column data types and the row, if any, to use for column headers.

• Column names cannot contain escaped characters, such as  $\n\lambda$ n.

**NOTE:** Column names cannot contain spaces. Use dashes or underscores instead.

**Tip:** To prevent potential issues with downstream systems, you should limit your column lengths to no more than 128 characters.

# <span id="page-0-0"></span>Rename Individual Columns

To rename a column, click the drop-down caret next to the column name. Click **Rename**.

## <span id="page-0-1"></span>**Rename through Suggestions**

## **Steps:**

- 1. If your column already exists, click the name of the column.
- 2. Click the Rename suggestion card.
- 3. Click **Modify**.
- 4. Replace the newColumnName value with your preferred column name.

## <span id="page-0-2"></span>**Rename for a New Column**

Columns that are generated through transform steps are given a default name.

For the following types of transforms, however, you can specify the column name as part of the step:

- derive
- extractkv
- merge
- nest

• udf - See [User-Defined Functions](https://docs.trifacta.com/display/r050/User-Defined+Functions)

When a transform is added to the recipe, an as: clause is automatically added to the transform step. You can modify your transform to change the value of the as: column.

For example, the following transform generates a new column with the first word from the Name column. The as: value renames this generated column as FirstName:

derive type:single value:FIND(Name,`{start} `,false,0) as:'FirstName'

You can paste Wrangle steps into the [Transformer Page](https://docs.trifacta.com/display/r050/Transformer+Page).

# <span id="page-1-0"></span>Auto-Generated Column Names

When your transforms generate new columns, names are automatically assigned to these columns based on the following pattern.

1. If the transform includes a function reference, the function name is included in the new column.

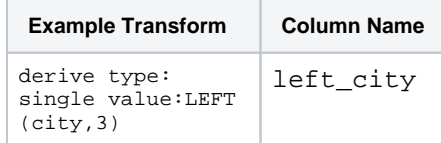

2. If the above step is applied again, a duplicate column is generated with the following name:

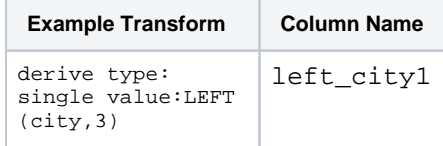

3. If the transform does not contain a function reference, the following convention is used:

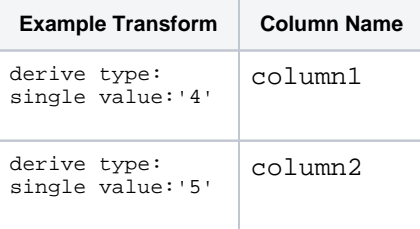

## <span id="page-1-1"></span>Rename Multiple Columns

Designer Cloud powered by Trifacta Enterprise Edition enables to rename multiple columns using a single transformation. You can perform this batch renaming using one of the methods described in this section.

**Tip:** To prevent potential issues with downstream systems, you should limit your column lengths to no more than 128 characters.

#### **Steps:**

- 1. Open the Transform Builder to add a new step to your recipe.
- 2. From the drop-down in the first textbox, select Rename columns.
- 3. Select your method of renaming. See below.
- 4. Select the column or columns to which to apply the rename.
- 5. To add the step to your recipe, click **Add**.

#### <span id="page-2-0"></span>**Batch rename methods**

The following methods can be applied to renaming multiple columns.

#### **Manual rename**

For each column that you select, you must add the new name just below the old one.

- To add additional columns to the mapping, click **Add**.
- To remove columns from the mapping, click **Remove**.

#### **Add prefix**

For the selected columns, you can apply a specific prefix value to the names. Example:

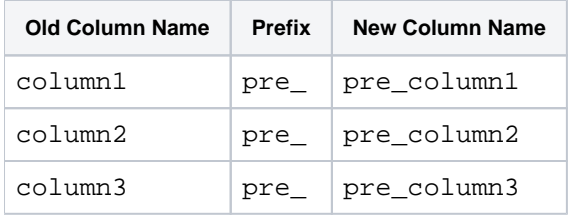

# **Add suffix**

For the selected columns, you can apply a specific suffix value to the names. Example:

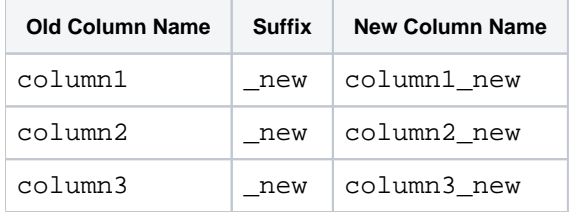

#### **Find and replace**

You can apply literals, Trifacta patterns, or regular expressions to match patterns of text in the source column names. These matching values can then be replaced by a fixed value. For more information on patterns, see [Text Matching](https://docs.trifacta.com/display/r050/Text+Matching).

#### **Use row as header**

When this method is applied, all of the values in the specified row are used as the new names for each column.

**NOTE:** This method applies to all columns in the dataset.

**NOTE:** If source row number information is no longer available, this method cannot be used for column rename.

- Source row numbers apply. Current row numbers may not be the same. In the data grid, mouse over the leftmost column to see available row information.
- Each value in the row must be unique within the row.
- The row is removed from its original position.